Molpro [2019.2.3](https://ccportal.ims.ac.jp/en/node/2588) for LX

#### Webpage

<https://www.molpro.net/>

Version

2019.2.3

# Build Environment

- Intel Parallel Studio 2017 update8
	- ifort 17.0.8
	- icc 17.0.8
	- mkl 2017.0.4
	- impi 2017.0.4
- GCC 4.9.2 (Software Collections devtoolset-3)
- Global Arrays Toolkit 5.7

#### Files Required

- Molpro release.tar.gz (downloaded "Molpro release" was archived with tar and gzip.)
- ga-5.7.tar.gz
- work.patch

```
--- utilities/molpro.template.orig 2018-12-10 16:29:50.000000000 +0900
+++ utilities/molpro.template 2018-12-10 16:39:13.000000000 +0900
@@ -446,6 +446,12 @@
shift
done
+MOLPRO_OPTIONS="\
+-d/work/users/$USER/ \
+-I/work/users/$USER/ \
+-W/work/users/$USER/wfu \
+$MOLPRO_OPTIONS"
+
if test "x${option_d}" = x; then
# Now we have to replicate everything inside molpro.exe to try and get the same value of -d that it would
option_d="/tmp"
```
• token

# Build Procedure

#### #!/bin/sh

GA\_VERSION=5.7 MOLPRO\_VERSION=2019.2.3 MOLPRO\_DIRNAME=Molpro\_release PARALLEL=12 BASEDIR=/home/users/\${USER}/Software/Molpro/2019.2.3 MOLPRO\_TARBALL=\${BASEDIR}/\${MOLPRO\_DIRNAME}.tar.gz PATCH=\${BASEDIR}/work.patch TOKEN=\${BASEDIR}/token

WORKDIR=/work/users/\${USER} GA\_INSTALLDIR=\${WORKDIR}/ga-temporary INSTALLDIR=/local/apl/lx/molpro\${MOLPRO\_VERSION}

#----------------------------------------- umask 0022

ulimit -s unlimited

sed -i -e "s/^VERBOSE.\*\$/VERBOSE=/" \ -e "s/^LD\_ENV=.\*\$/LD\_ENV=\$LD\_LIBRARY\_PATH\_ESC/" CONFIG unset LD\_LIBRARY\_PATH\_ESC

LD\_LIBRARY\_PATH\_ESC=`echo \$LD\_LIBRARY\_PATH | sed -e 's/\//\\\\//g'`

export PATH="\${GA\_INSTALLDIR}/bin:\$PATH" # where ga-config exists

CPPFLAGS="-I\${GA\_INSTALLDIR}/include" \ LDFLAGS="-L\${GA\_INSTALLDIR}/lib" \ ./configure --prefix=\${INSTALLDIR} \ --enable-integer8 \ --enable-slater

cp config.log \${GA\_INSTALLDIR} cd ../ tar zxf \${MOLPRO\_TARBALL} cd \${MOLPRO\_DIRNAME}

patch -p0 < \${PATCH}

make -j \${PARALLEL} make check make install

./configure --with-blas8 \ --enable-i8 \ --prefix=\${GA\_INSTALLDIR}

export F90=mpiifort export FC=mpiifort export CC=mpiicc export CXX=mpiicpc export MPIF77=mpiifort export MPICC=mpiicc export MPICXX=mpiicpc export GA\_FOPT="-O3 -ip -w -xHost" export GA\_COPT="-O3 -ip -w -xHost" export GA\_CXXOPT="-O3 -ip -w -xHost"

export F77=mpiifort

tar zxf /home/users/\${USER}/Software/GlobalArrays/\${GA\_VERSION}/ga-\${GA\_VERSION}.tar.gz cd ga-\${GA\_VERSION}

module purge module load scl/devtoolset-3 module load intel\_parallelstudio/2017update8

fi

rm -rf ga\_tmp\_tmp & fi if [ -d \${MOLPRO\_DIRNAME} ]; then mv \${MOLPRO\_DIRNAME} molpro\_tmp rm -rf molpro\_tmp &

cd \$WORKDIR if [ -d ga-\${GA\_VERSION} ]; then mv ga-\${GA\_VERSION} ga\_tmp rm -rf ga\_tmp & fi if [ -d ga-temporary ]; then mv ga-temporary ga\_tmp\_tmp

export LANG= export LC\_ALL=C export OMP\_NUM\_THREADS=1

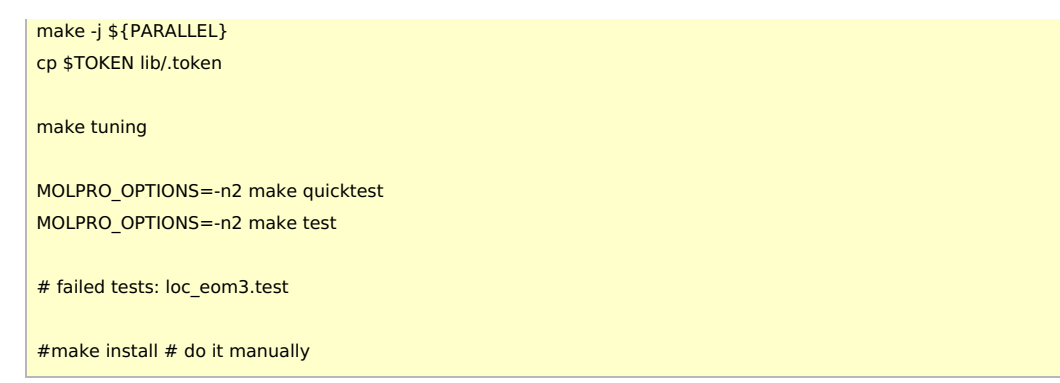

The final "make install" was done manually.

# Tests

- loc\_eom3: numerical error, same as pervious versions.
- all the tests using PNO\_RCCSD/PNO\_UCCSD (methods not mentioned in manual)
	- form\_pnoccsd, gly2\_pnorccsd, gly2\_pnorccsd\_multinode, h2odim\_pno\_singdom, h2odim\_pnorccsd

### Notes

- Default scratch/wfu output directory is set to /work/users/\$USER by the work.patch.
	- Notice: this patch was NOT applied for the previous version (2019.1.2) due to the mistake. Sorry.
- Distance unit "ANGS" becomes available again.
- We also tried to build with intel2019. However, no clear performance improvements were found in this build. Moreover, some of tests were failed additionally (all of them were PNO- related tests).
	- (Intel MPI 2019 was not used in this trial, since some strange errors were observed in GA and molpro tests. We employed intel2019 (compiler) + mkl2019 + impi 2018) instead.
- We also tried with intel2018u4, but failed to build molpro.